# **2.安装与接线**

### **2.1 外形与安装**

报警器应安装在非防爆场所的仪表室、值班室等有专人监视的地方,并放于易于观察、操作的位置。为保证报警器 正常工作,应避免强电、磁场、热源等影响。本报警器采用壁挂式安装结构,如下图所示,报警器背后有四个孔,用膨 胀螺丝将其固定在墙壁上即可。

①壁挂式器外形尺寸: 300 ×400×155 mm (N32B、Z64B、N64ZS) ②盘装式开口尺寸: 442 ×172mm(N16、N32、Z64) ③接线箱外形尺寸: 400 ×500×210 mm(N32B)

KB-2000Z、N 系列气体报警控制器是根据国家标准而设计制造的新一代气体报警器。该报警器主要应用于石油 化工、医药、城市煤气、输油气管道、中转站等有气体、毒性气体的场所。

本机器采用新型设计机理,它将探测器从现场检测传回的信号显示在报警器的液晶屏幕上,并根据信息内容进行实时 处理:正常、报警、错误。此外,KB-2000Z、N 系列气体报警控制器还具有 RS485(ModBus RTU)信号上传输出功能, 可将报警器的即时监控信息,上传到 DCS 系统 (该 DCS 系统必须具备 RS-485 (Modbus RTU)信号的标准输入接口) 或其他可接收 RS-485 (Modbus RTU)信号的系统或仪器。报警器控制芯片采用新型单片机技术,增大了单片机 RAM 容量,使得报警器在接收到报警信号的第一时间快速响应;报警器使用高分辨率蓝色背光液晶屏幕进行显示,清晰、美 观、信息量大;专用时钟芯片保证了报警器在断电时也能保持精确计时。KB-2000Z、N 系列气体报警控制器可以保存 报警记录信息,最多可保存 999 个报警记录。

KB-2000Z、N 系列报警器最多同时监控 64 路探测器 (4-20mA 或 RS485) 的检测状态, 并可显示工作、故障、 时间、当前气体浓度、低报值、高报值等,在故障和报警时,可发出声光信号,以提醒相关人员对其进行处理。报警器 具有自检、消音、复位等功能,通过触摸屏还可调整报警器时钟、高报值、低报值、下限报警值和继电器等参数。

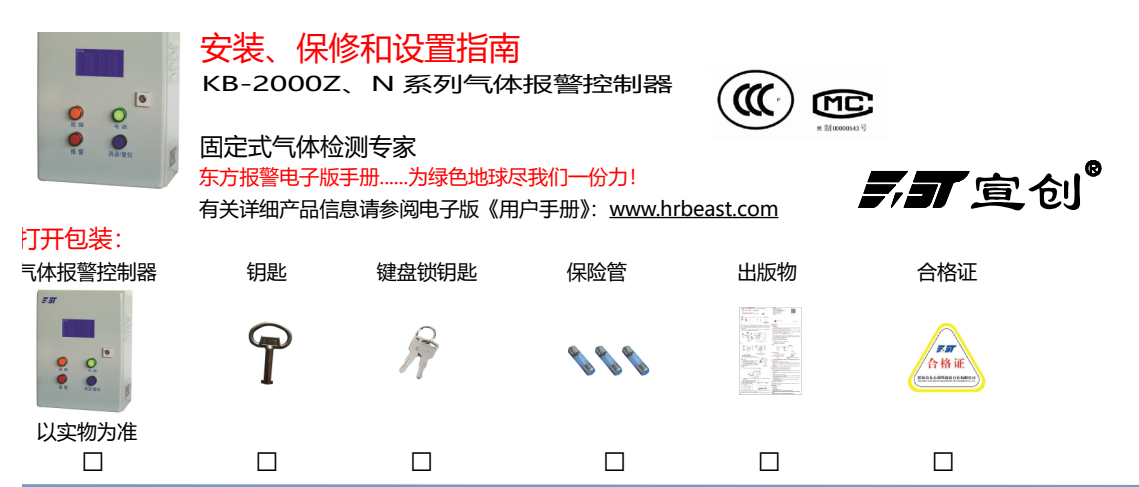

#### **1.概述**

**报警器接线**:如下图所示,将现场探测器的三根引线与报警器内部电路板下侧的探测器接线端子(+24V、A、GND) 依次相连即可。然后将 AC220V 电源线与报警器电路板上的电源线接线端子相连。KB-2000N 系列报警器(以 KB-2000N64 为说明)最多可连接现场的 64 路 4 ~ 20mA 探测器。

**继电器(二次控制节点)接线**:KB-2000Z、N 系列共有 8 个可编程继电器,继电器接收哪一路探测器的控制信 号,用户可参考"报警器状态设置"中的"继电器设置"。如下图所示,在接线板中间有八组三端子(常闭、常开、公 共) 都可以外接电气设备进行二次控制, 如风机、喷淋系统等。

> 红色灯为报警指示灯,当与报警器相连的某一路探测器浓度达到或超过报警点时,该报警灯产生红色闪烁报警信 号。低限报警闪烁频率较低(1.25Hz), 高限报警闪烁频率较高(2.5Hz)。

> 消音按键为蓝色按键,在报警器处于报警状态时,用于对报警器声音的消除。消音/复位键在进行功能选择时有 取消选择的功能;长按复位键约 1.5s 兼容复位功能(需 II 级以上权限), 可清除灯报警及当前【报警】条目。

注:该报警器符合**《GB16808-2008 可燃气体报警控制器》的技术要求。**

哈尔滨东方报警设备开发有限公司 制造商地址:哈尔滨市南岗区富水路 119 号 生产厂地址:哈尔滨开发区迎宾路集中区太行路 5 号 电话: (0451) 82380878 传真:(0451)82380879 技术服务热线:(0451)82380870 邮编:150000 网址: [www.hrbeast.com](http://www.hrbeast.com)

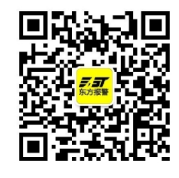

扫一扫,有惊喜

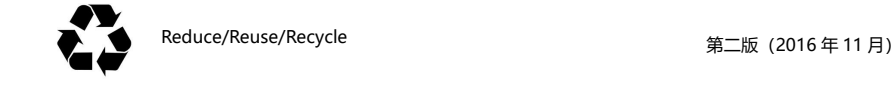

#### **2.2 接线**

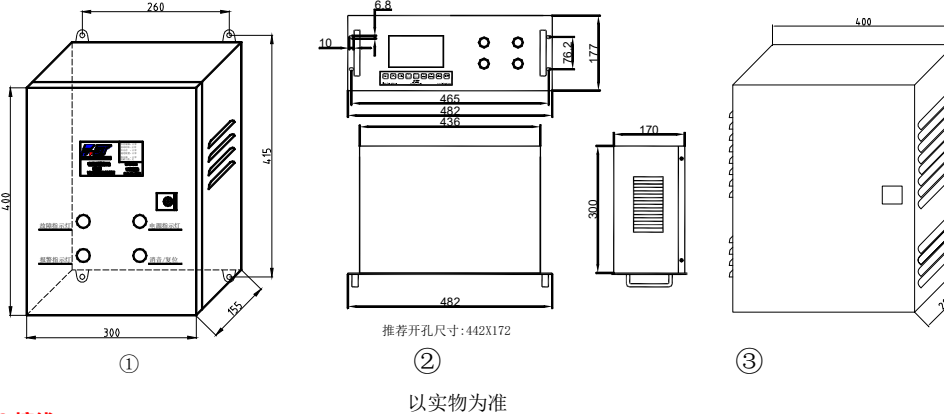

#### **3.2 报警器部件名称、功能**

#### **1 故障指示灯**

黄色灯为故障指示灯,当报警器与探测器断开或发生其他错误时,该报警灯产生黄色闪烁报警信号。

1、 存在故障时, 指示灯闪烁 (0.3Hz), 无任何故障时指示灯熄灭。

2、 新发生故障后指示灯快速闪烁(2.5 Hz),按**消音/复位键**后指示灯慢速闪烁(0.3Hz)。

**2 报警指示灯**

**3 电源指示灯**

绿色常亮:正常监控状态,即使用交流电且无其他电源故障时。

绿色闪烁: 任何电源故障或交流电断开 (0.4Hz)。

## **4 消音/复位键**

#### **5 液晶显示屏**

屏幕采用 LCD 蓝色背光高亮显示屏,分辨率 240×128。触摸操作。

### **3.3 报警器状态设置**

KB-2000Z、N 系列气体报警控制器有多种状态,多个级别的操作。

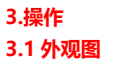

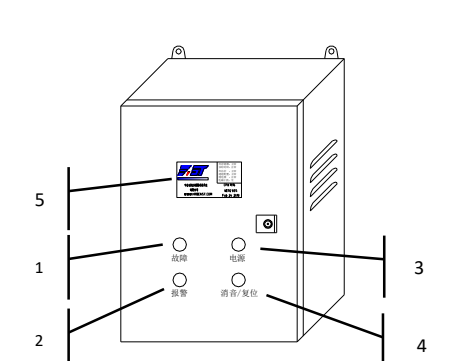

## **联系我们:**

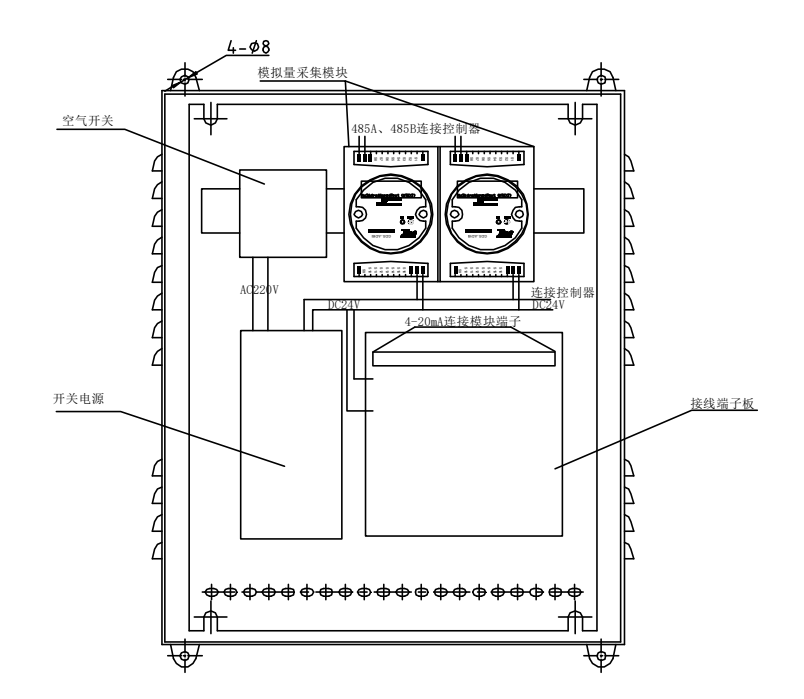

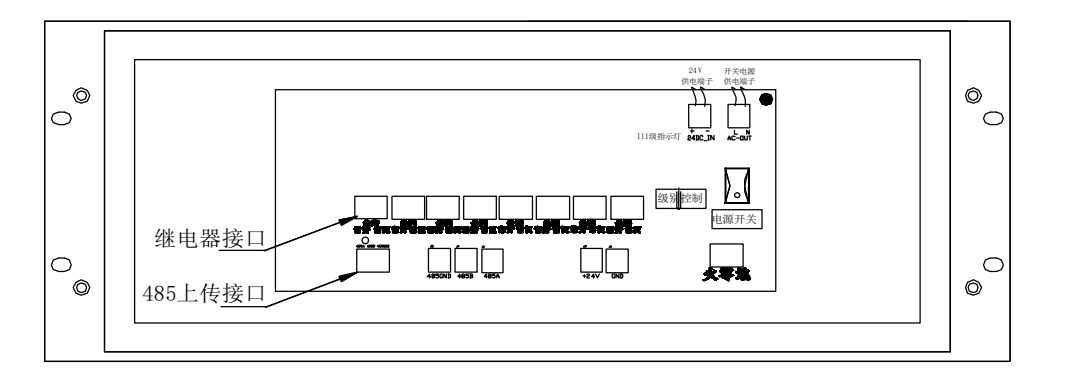

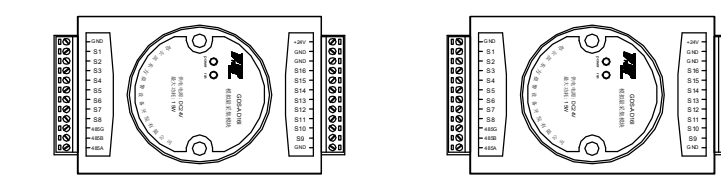

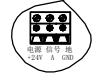

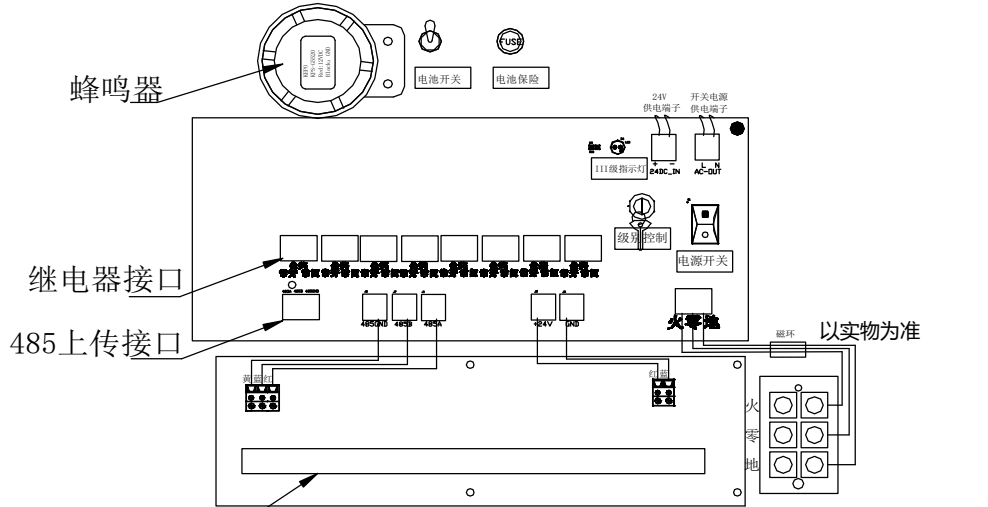

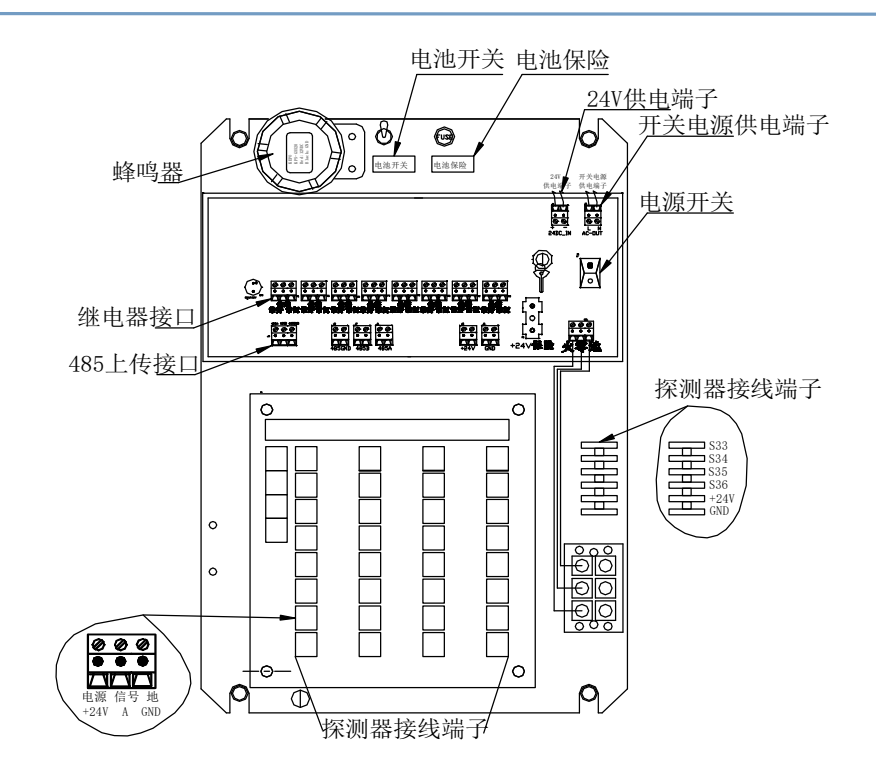

# **6.注意事项**

- 1. 所有负责安装、使用和维护此仪器的人员必须由有资质或经过培训的人员担任。为了保证探测器及报警控制系统 保持正常运行,发挥作用,安装后的第一次标定(或称校准)非常重要,建议安装后一个月进行第二次标定,以后 每三个月或季节更替时(环境温度、湿度变化明显时)进行标定。用户也可以根据企业的实际情况自行决定标定 周期。
- 2. 因报警控制器为安全仪表,直接关系到用户的生命财产安全,维修人员请认真阅读本使用说明书,凡是标有"警 告"或"注意"的地方必须严格遵照执行。所有安装、使用和维护工作均应按照说明书的指导进行。

# **警告:严禁带电开盖。**

#### **7.质保及责任**

 我公司产品均按最新国际标准进行设计和制造 。符合 ISO9001 质量管理体系要求,保证产品质量合格。产品质保 期为 1 年,保质期限不会因为过程中的任何处理工作而相应延长。

## **以下情况不在保修范围**

1.因雷击或其他极端天气情况造成的损坏。

2.因使用环境的温度及湿度超过说明书规定范围造成的损坏。

- 1、 进行外部存储器 E2PROM 检验:对外部的存储器进行测试。在无错的情况下会通过此项检验,如果出错会警告。
- 实时时钟检验:该过程检验外部时钟电路是否存在异常(电池损坏或电量不足也会出现异常)。一般时钟错误会初 始化时间。
- 3、 外内存: 外部非易失 RAM, 由电池供电, 如果产生错误会导致复位。
- 4、 通道配置:各个节点设置。
- 5、 继电器:继电器有效配置。
- 6、 电磁干扰:由于以外的电磁干扰导致的系统重启或复位。

3.因人为故意或者意外造成的损坏。

4.因未按照说明书进行操作,造成的测量结果不准确、产品损坏。

**我公司已竭力确保提供准确的材料和信息,并且声明不对这些材料和内容的错误或遗漏承担责任。**

 **我公司真诚接受任何针对资料内容上的错误或遗漏而提出的诚恳的批评指正。任何此资料中未提到的信息,或有必 要添加或纠正的内容,请联系我们。**

1、在正常监控状态下单击【功能】选项进入调整状态。 2、在 I 级操作时, 不能进入功能选项进行参数调整

 **我公司保留文件信息的更正或修改权,而不需要也没义务通知任何组织有关资料内容的更改或修正情况。**

# **5 附加说明**

在正常监控时出现任何高报、低报、下报时,该界面自动 弹出;报警解除,报警器复位后,自动回到正常监控状态;首 报为[01],其他报警信息次序递增,当超过 7 个时循环显示。 手触【报警】按键可进入该界面。报警界面中显示的是当 前报警器未消的报警条目及数量,正在报警的数量以及故障数 量。当在 III 操作时手动复位, 其余级别密码复位。也可通过

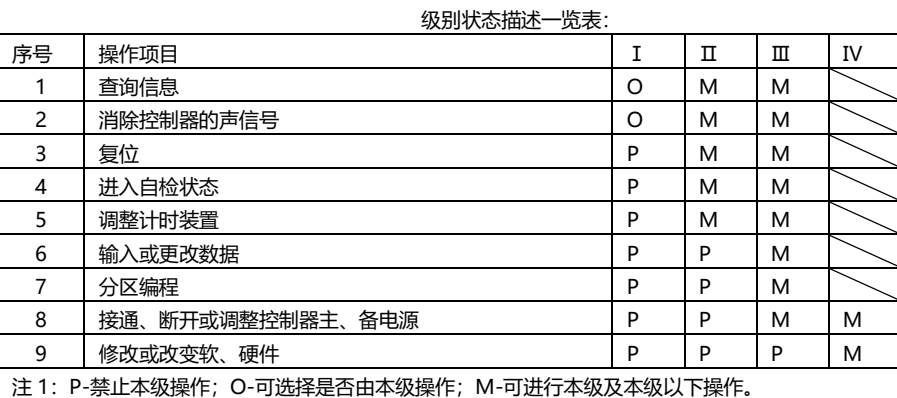

4、 在 Ⅲ 操作时 (即钥匙开关选择为 Ⅲ 级) 可通过单击 【功能】 直接进入参数调整状态。该状态为用户设置状态,用于对报警 器及探测器相关参数进行设置。

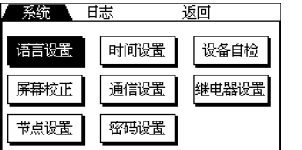

**注意:机器长期处于关机状态应同时关闭【电池开关】,以保护电池。**

# **3.3.2 正常监视状态**

该状态为用户正常监视状态主界面(如图)。 秒后进入子状态,也可通过触摸【正常监控】按键进入子状态(如图)。

四音

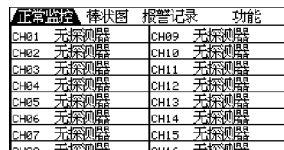

在【正常监控】子状态界面中可显示探测器状态、当前设备信息,还可以进行通道信息查询和继电器信息查询:

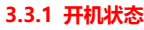

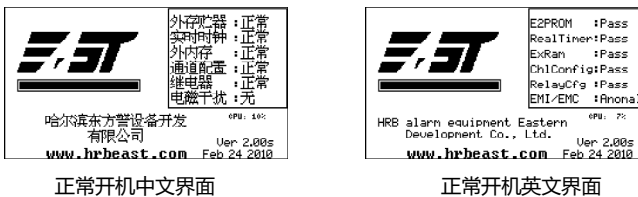

正常上电开机后,报警器讲行安全自检:

- 1、 探测器状态有:浓度显示
	- A、 通信错误
	- B、 电源短路
	- C、 无探测器
	- D、 探测器短路
	- E、 设备类型错

## 3. 通道信息查询(单击屏幕对应的通道)

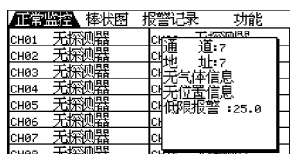

1.更改与电脑连接的设备地址(0 为关闭,有效地址 为 1-128) 及波特率。波特率支持 4800bps、9600bps,

A、单击后可显示该通道信息。(如报警信息等)

### 5、棒状图监控

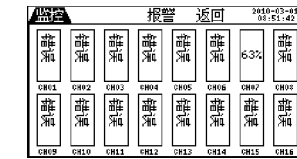

7、报警记录

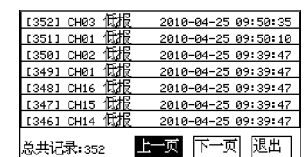

最多可记录 999 条报警记录。 最上显示条目为最后一次报警日志。

#### **3.3.3 参数调整状态**

5.更换【继电器 X】, 按上述方法配置新继电器。 6.单击【确定】后保存。

3、在Ⅱ级操作时,可通过Ⅱ级密码进入菜单调整状态, 但功能仅限于语言设置、时间设置及设备自检。

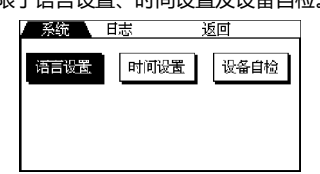

A、系统 **语言设置:**

1. 选择相应的语言,单击后确定。

#### **时间设置:**

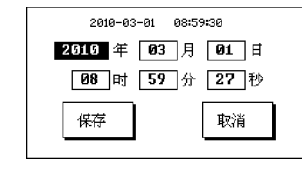

1、单击需要修改的数值,更新后点保存确定。 2、更新时间会记录在日志中。

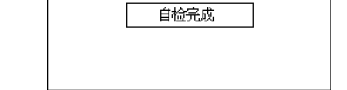

2、信息显示(屏幕右上角)

ے 63.2<br>⊈∰ا@طب∓

- A、实时时间显示
- B、主电状态:未知电源、工作、欠压、关闭、故障
- C、备电状态:未知电源、充电、工作、欠压、故障

报警 返回

<u>H15</u>

4、通道继电器信息查询(缓慢双击屏幕对应的通道)

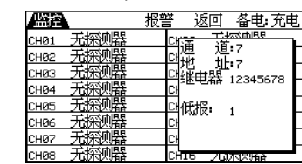

通过继电器信息查询可知当某路探测器出现高报,低报, 下报,错误时某路继电器的联动。

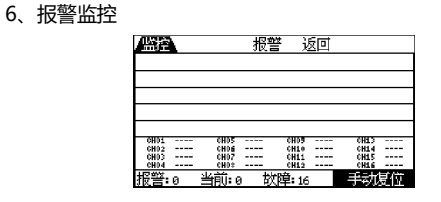

长按消音/复位键进行复位。

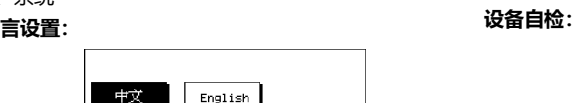

1. 进入自检状态后,屏幕出现纵横条文,所有灯常亮。 2. 自检完成后自动退出。

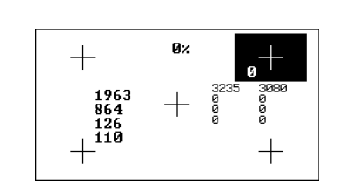

**屏幕校正:**

- 3. 应经常观察各路浓度显示情况,若发生某路浓度显示恒为定值或现场本无气体泄漏而浓度显示恒为某值时,说明 探测器零点不正确,应由有关部门工程技术人员进行调整。
- 4. 避免本产品在含有腐蚀性气体的环境中存放或使用,防潮防震。
- 5. 本系统电路经国家指定安全部门审查通过,用户严禁随意改变电路的元件型号、参数,以免影响产品性能。任何 超出本说明书叙述以外的应用或使用故障请联络厂家寻求解决。否则,后果自负!
- **6.** 安装完毕后,不得随意更改接线,用户接线时请严格按照 GB3836.15-2000 爆炸性气体环境用电器设备 第 15 部 分:危险场所电气安装(煤矿除外)的要求进行,由于不正确接线造成的事故,后果自负!

- 1、依次长时间按住屏幕上的反白十字标志以完成屏幕校正。
- 2、中途可以按蓝色的【消音/复位】键退出

# **节点设置:**

(注意!随软件版本及用户的特殊要求节点设置可能 与下图不符)

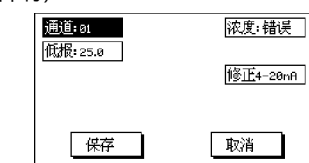

1.单击需要更改的选项。

2.其中【浓度】为只读选项。 3.【低报】为该通道低限报警点设置。

4.【修正 4-20mA】为该通道不准时,接入标准 4mA 或 20mA 对报警器进行校正。 5.更改后【保存】。

## **密码设置:**

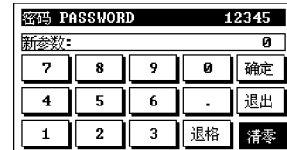

1.进入密码设置后,标题中会显示原有密码。 2.键入新密码后【确定】生效。 3.0 为无密码, I 级操作相当于 II 及操作, 可按 II 及操 作功能选项进行参数调整。

B、报警记录

该选项同监控状态下的报警记录。

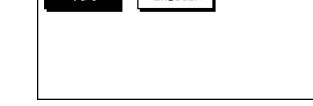

# **4. 485 上传通讯接口协议说明**

采用标准 ModBusRTU 协议。采用 16 进制数据格式表示各种指令代码及数据。

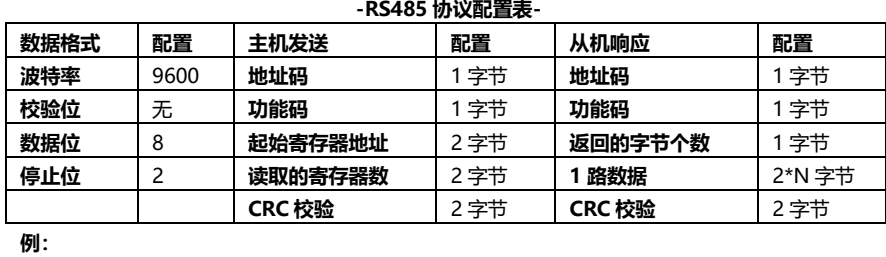

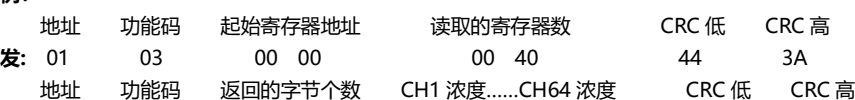

**收:** 01 03 80 01 9C………FF FF CRCL CRCH

CH1 浓度=01 9C 转换为十进制=412 表示浓度为 41.2

CH64 浓度=FF FF 转换为十进制=65535 表示无信号连接 **/**注:

**1、接 DCS 时,巡检路数可根据实际开通的监测路数设定,以减轻整网的通讯负荷。**

**2、如果某路接收上来的数据为 0xF0,则表明此路探测器被关闭,即没有被设置成使能。**

**通信设置:**

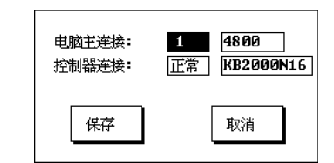

19200 bps。 2.更改控制器的连接,其中【正常】编号为非 0、【关

闭】编号为 0。关闭仅用于调试。

3.当选择为【正常】时,第二选项可选【KB2000N16】 编号为 1、【KB2000N32】编号为 2、【KB2000N64】编 号为 3、【KB2000Z】编号为 4, 其他编号无效。 注意:用户不要修改此项目。

# **继电器设置:**

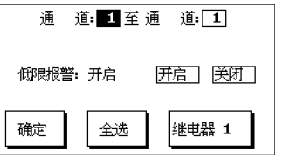

1.首先选择需要更改的【继电器 X】。继电器的有效编号

为 1-8。

2.选择此继电器相关联的通道范围。

3.点击【开启】或【关闭】相应的配置。 4.重复选择通道范围及开启关闭相应配置直至该继电器

配置完。